## allworx

# **Interact**™ – Telephone Calling Made Easy

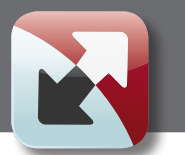

Leverage the power of your PC to manage your phone calls and increase productivity

#### **Interact**

**Allworx Interact**, a free application available to any Allw improves efficiency by offering an easy way to identify an

caller from your PC screen and allows you to answer calls without having to look at the phone.

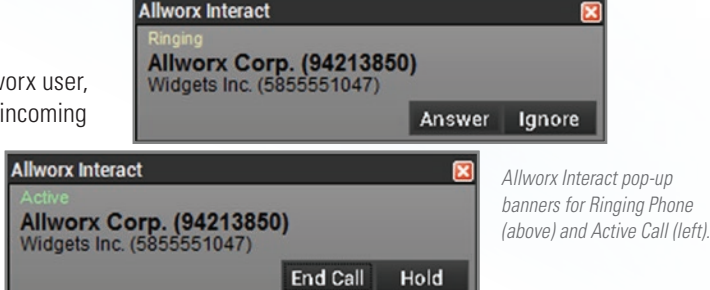

### Interact Professional

**Allworx Interact Professional**, a per-user licensed application, enhances productivity by giving users total control of their handsets from their PC screen. A complete list of users from the Allworx Server directory, combined with Microsoft Outlook contacts, empowers each user with almost unlimited information and rapid one-click dialing.

The integrated search function gives you quick access and a competitive edge. You can build a combined favorites list for the people you call most often. Once found, a single click is all it takes to place a call.

If desired, any inbound call can automatically search other applications for additional information about the caller before you answer the call. The history of every call placed, received, or missed can also be searched for easy callback.

*While on a call, simply select the Record button, and the audio will be stored until you choose to pause or end the recording.*

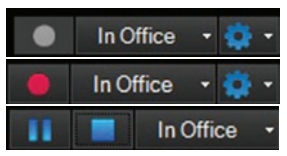

The ability to see who is on the phone along with their current presence status — combined with the ability to record any call — makes Interact Professional an invaluable tool.

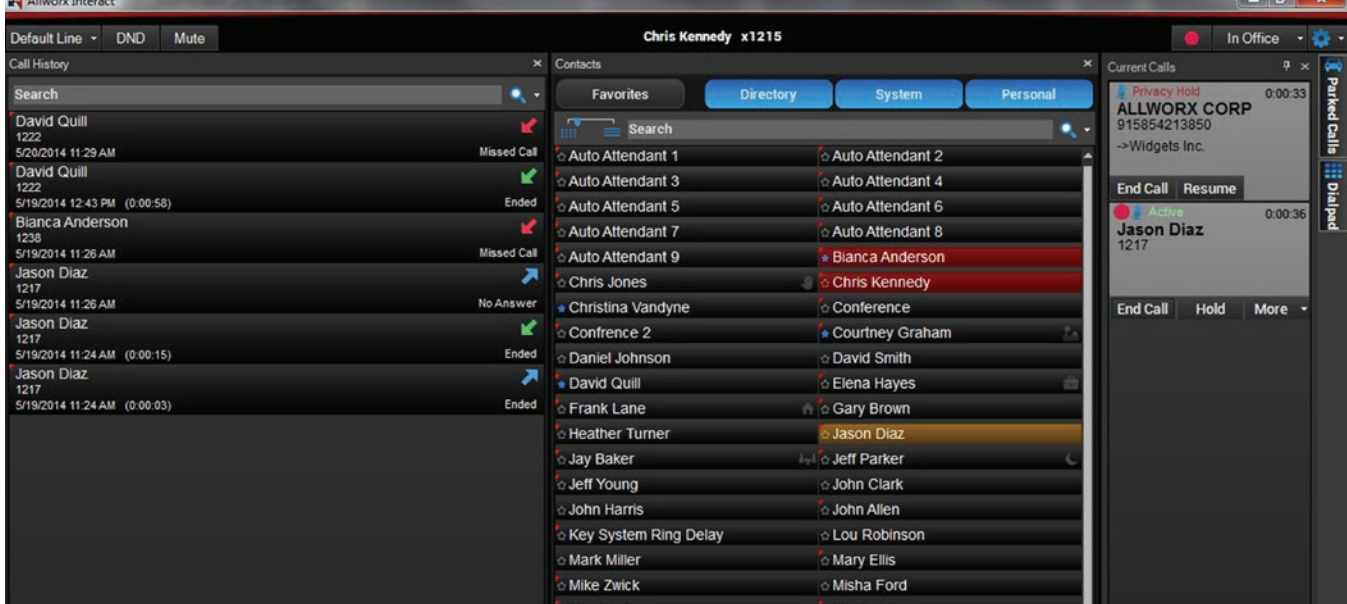

*Allworx Interact Professional main screen with all windows docked. Each window can be moved out of the Interact screen and placed wherever you like for use when other applications are active. Continued on reverse*

## Professional Control

With **Interact Professional** you have control over your Allworx phone in an intuitive and almost limitless way. Every Allworx user and Microsoft Outlook contact can be searched effortlessly. You can sort call history any way you desire: by date, name or number. From any search result, a call is placed with the simple click of your mouse, simplifying calling, reducing dialing errors and speeding up connections. Need to record important calls? It's a single click of the call recording button at the top, and recorded calls can be stored anywhere.

Connecting with your co-workers has never been easier. You can see the phone and presence status of any Allworx user before you call them, even across other Allworx connected sites. Multiple windows can be positioned anywhere on your screen to enhance your productivity, such as the display for current calls, parked calls, or the dial pad. From a large contact display that offers five different densities of contact information to small, compact call handling windows, you can re-size and move windows as needed, customizing Interact Professional to meet your specific needs.

*Allworx Interact Professional windows (clockwise from top left): Call History, Dialpad, Contacts and External Application set up.*

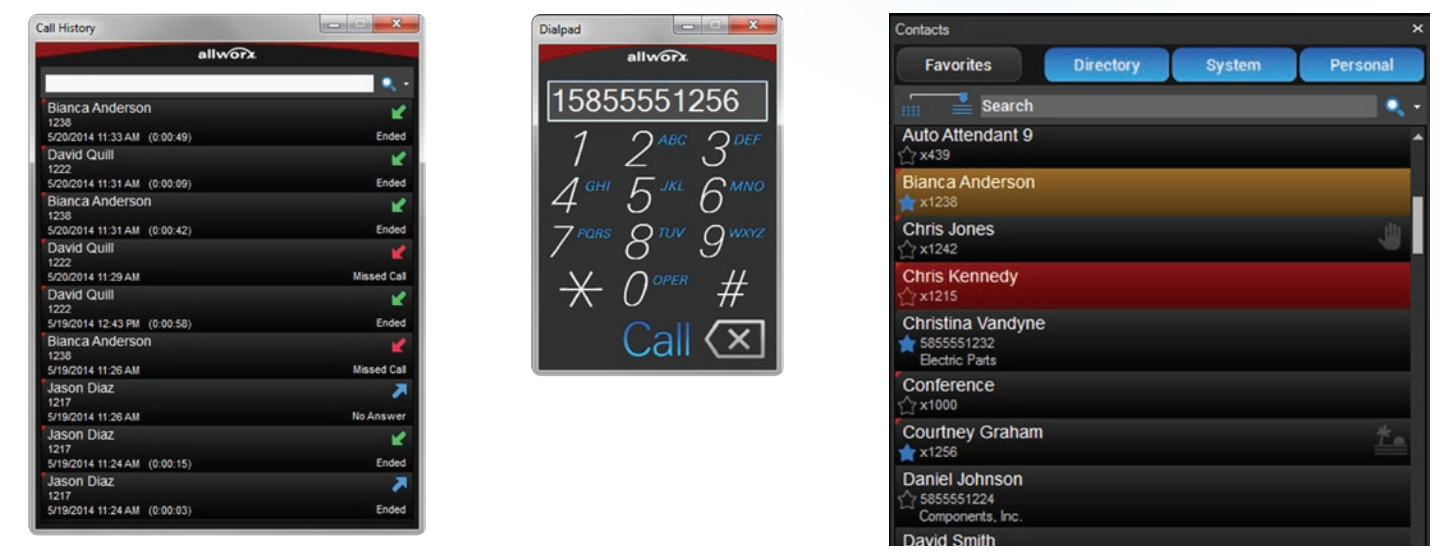

*Need more information about your caller? With the External Program Link you can do a URL search or run an application command script to access your selected application or database.*  First point to the search engine or application. Select what you want to search on: caller name, number, company, or any combination. Choose when you want it to search. The result? *A wealth of extra information that will be available on every call.*

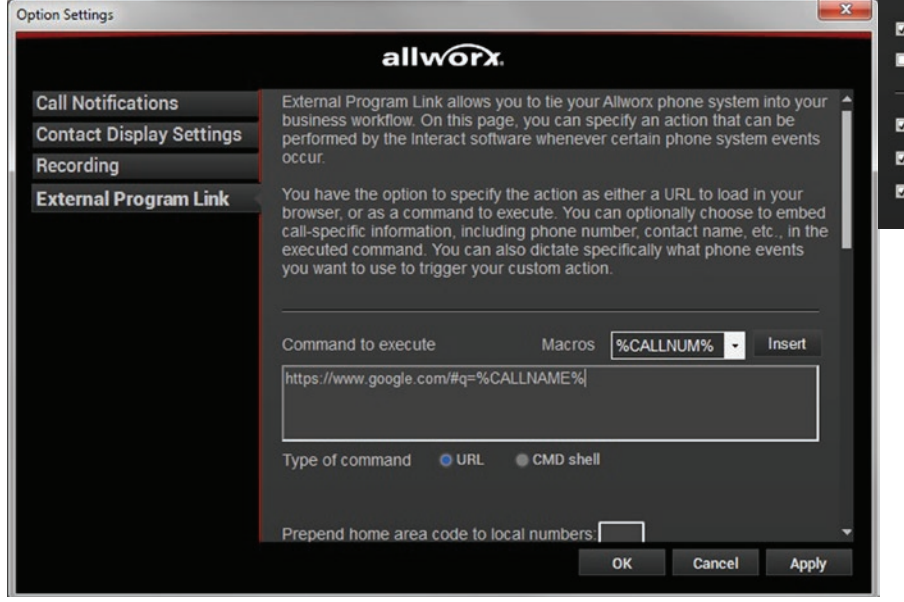

**Execute on outbound calls** Only execute if a call is answered Only execute if a caller is not in the contact list Do not execute for internal calls

Execute on inbound calls

From information to control, **Interact Professional** has what you need to make your Allworx phone work for you. **Call us at 1-866-ALLWORX and we'll help you select the right solution for your business.**

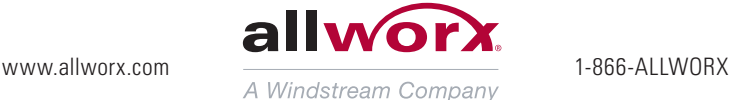